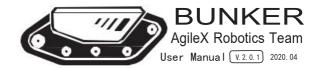

Before the robot is powered on for the first time, any individual or organization must read and understand this information before using the device. If you have any questions about use, please contact us at support@agilex.ai. Please follow and implement all assembly instructions and guidelines in the chapters of this manual, which is very important. Particular attention should be paid to the text related to the warning signs.

# 

The information in this manual does not include the design, installation and operation of a complete robot application, nor does it include all peripheral equipment that may affect the safety of the complete system. The design and use of the complete system need to comply with the safety requirements established in the standards and regulations of the country where the robot is installed. SCOUT integrators and end customers have the responsibility to ensure compliance with the applicable laws and regulations of relevant countries, and to ensure that there are no major dangers in the complete robot application. This includes but is not limited to the following:

# 1. Effectiveness and responsibility

- Make a risk assessment of the complete robot system.
- Connect the additional safety equipment of other machinery defined by the risk assessment together.
- Confirm that the design and installation of the entire robot system's peripheral equipment, including software and hardware systems, are correct.
- This robot does not have a complete autonomous mobile robot, including but not limited to automatic anti-collision, anti-falling, biological approach warning and other related safety functions. Related functions require integrators and end customers to follow relevant regulations and feasible laws and regulations for safety assessment, To ensure that the developed robot does not have any major hazards and safety hazards in actual applications.
- Collect all the documents in the technical file: including risk assessment and this manual.
- Know the possible safety risks before operating and using the equipment.

# 2. Environmental Considerations

- For the first use, please read this manual carefully to understand the basic operating content and operating specification.
- For remote control operation, select a relatively open area to use Bunker, because Bunker is not equipped with any automatic obstacle avoidance sensor.
- Use Bunker always under -20 °C ~60 °C ambient temperature.
- If Bunker is not configured with separate custom IP protection, its water and dust protection will be IP44 ONLY.

# 3.Pre-work Checklist

- Make sure each device has sufficient power.
- Make sure Bunker does not have any obvious defects.
- Check if the remote controller battery has sufficient power.
- When using, make sure the emergency stop switch has been released.

# 4.Operation

- In remote control operation, make sure the area around is relatively spacious.
- Carry out remote control within the range of visibility.
- The maximum load of BUNKER is 70KG. When in use, ensure that the payload does not exceed 70KG.
- When installing an external extension on BUNKER, confirm the position of the center of mass of the extension and make sure it is at the center of rotation.
- · Please charge in time when the device voltage is

lower than 48V.

- When BUNKER has a defect, please immediately stop using it to avoid secondary damage.
- When BUNKER has had a defect, please contact the relevant technical to deal with it, do not handle the defect by yourself.
- Always use BUNKER in the environment with the protection level requires for the equipment.

- Do not push BUNKER directly.
- $^{ullet}$  When charging, make sure the ambient temperature is above 0  $^{\circ}$ C.

#### 5. Maintenance

- Regularly check the tension of the hanging crawler, and tighten the crawler every 150~200h.
- After every 500 hours of operation, the bolts and nuts of each part of the car body should be inspected. If they are loose, they must be tightened immediately.
- In order to ensure the storage capacity of the battery, the battery should be stored under electricity, and it should be charged regularly when not used for a long time.

# **CONTENTS**

| 1 Bunker Introduction                            | 1  |
|--------------------------------------------------|----|
| 1.1 Component list                               | 1  |
| 1.2 Tech specifications                          | 1  |
| 1.3 Required for development                     | 2  |
| 2 The Basics                                     | 3  |
| 2.1 Description of electrical interface          | 3  |
| 2.2 Instruction on remote control                | 4  |
| 2.3 Instruction on control demands and movements | 4  |
| 3 Getting Started                                | 5  |
| 3.1 Use and operation                            | 5  |
| 3.2 Charging                                     | 6  |
| 3.3 Communication using CAN                      | 6  |
| 3.3.2 CAN Cable Connection                       | 12 |
| 3.3.3 Implementation of CAN command control      | 12 |
| 3.4 Firmware upgrades                            | 12 |
| 4 Attention                                      | 14 |
| 4.1 Battery                                      | 14 |
| 4.2 Operational environment                      | 14 |
| 4.3 Electrical /extension cords                  | 14 |
| 4.4 Mechanical load                              | 14 |
| 4.5 Other notes                                  | 14 |
| 4.6 Additional safety advice                     | 14 |
| 5 Q&A                                            | 15 |
| 6 Product Dimensions                             | 16 |
| 6.1 Product outline dimension illustration       | 16 |
| 6.2 Top expansion stent size description diagram | 17 |

# 1 BUNKER Introduction

BUNKER is designed as a multi-purpose tracked chassis with different application scenarios considered: simple and sensitive operation, large development space, adapt to various fields of development and application, independent suspension system, high payload and suspension, strong climbing ability, can climb stairs. It can be used for the development of special robots such as inspection and exploration, rescue and detonation, special shooting, special transportation, etc., to solve the robot mobile solution.

# 1.1 Component list

| Name                                    | Quantity |
|-----------------------------------------|----------|
| BUNKER Robot Body                       | x1       |
| Battery Charger(AC 220V)                | x1       |
| Aviation plug (4Pin)                    | x2       |
| FS remote control transmitter(Optional) | x1       |
| USB to RS232                            | x1       |
| USB to CAN communication module         | x1       |

# 1.2 Tech specifications

| Parameter Types | Items                     | Values          |
|-----------------|---------------------------|-----------------|
|                 | Dimensions                | 1000*750*360mm  |
|                 | Inner dimensions          | 600*300*230mm   |
|                 | Chassis height            | 90m             |
| Dim<br>ensi     | Track width               | 150m            |
| ons             | Length                    | 520m            |
| Weight          | Weight                    | About           |
|                 | Load                      | 70kg            |
|                 | Туре                      | Lithium battery |
| Battery         | Capacit                   | 30AH            |
|                 | Voltage                   | 48V             |
|                 | Maximum climbing capacity | 35°             |
| Motion          | Speed                     | 0~1.5m/s        |
|                 | Minimum turning radius    |                 |
|                 | Maximum obstacle          | 170mm           |

| Control | Control mode            | Remote control            |
|---------|-------------------------|---------------------------|
|         | RC transmitter          | 2.4G/extreme distance 1KM |
|         | Communication interface | CAN                       |

# 1.3 Required for development

FS RC transmitter is provided (optional) in the factory setting of BUNKER, which allows users to control the chassis of robot to move and turn; CAN and RS232 interfaces on BUNKER can be used for user's customization.

# 2 The Basics

This section provides a brief introduction to the BUNKER mobile robot platform. It is convenient for users and developers to have a basic understanding of BUNKER chassis.

# 2.1Description of electrical interface

The interface at rear end is shown in Figure 2-1, where Q1 is CAN and 48V power supply aviation interface; Q2 is the power switch; Q3 is the recharging interface; Q5 is the drive test interface; Q6 is the emergency stop switch; Q7 is the display of battery voltage.

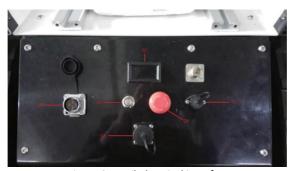

Figure 2-1 Tail electrical interface

The definitions of Q1 communication and power interface as shown in Figure 2-2.

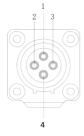

| Pin No. | Pin Type | Function<br>and<br>Defition | Remarks                                                              |
|---------|----------|-----------------------------|----------------------------------------------------------------------|
| 1       | Power    | VCC                         | Power positive,<br>voltage range 46 -<br>54V, maximum<br>current 10A |
| 2       | Power    | GND                         | Power negative                                                       |
| 3       | CAN      | CAN_H                       | CAN bus high                                                         |
| 4       | CAN      | CAN_L                       | CAN bus low                                                          |

Figure 2.2 Pin definition figure of tail aviation expansion interface

#### 2.2Instructions on remote control

FS RC transmitter is an optional accessory of BUNKER for manually controlling the robot. The transmitter comes with a left-hand-throttle configuration. The functions of the buttons are defined as: SWA, SWC, SWD are enabled by default. SWB for control mode selection, top position for command control mode and the middle position for remote control mode. When

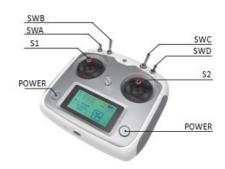

Figure 2.3 Schematic Diagram of Buttons on FS RC transmitter

configuring the autowalker navigation system, the bottom is the navigation control mode. S1 is the throttle button to control the forward and backward of BUNKER; S2 controls the rotation, POWER is the power button, and it can be turned on at the same time. It should be noted that when the remote controller is turned on, SWA, SWB, SWC, SWD all need to be at the top.

#### 2.3Instructions on control demands and movements

A reference coordinate system can be defined and fixed on the vehicle body as shown in Figure 2.4 in accordance with ISO 8855.

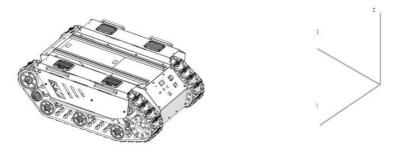

Figure 2.4 Schematic Diagram of Reference Coordinate System for Vehicle Body

As shown in Figure 2.4, the vehicle body of BUNKER is in parallel with X axis of the established reference coordinate system. Following this convention, a positive linear velocity corresponds to the forward movement of the vehicle along positive x-axis direction and a positive angular velocity corresponds to positive right-hand rotation about the z-axis. In the manual control mode with a RC transmitter, pushing the C1 stick (DJI model) forward will generate a positive linear velocity command and pushing C2 (DJI model) to the left will generate a positive angular velocity command.

# 3 Getting Started

This section introduces the basic operation and development of the BUNKER platform using the CAN bus interface.

# 3.1 Use and operation

#### Check

- Check the condition of vehicle body. Check whether there are significant anomalies; if so please contact the after-sale service personnel for support;
- Check the state of emergency stop switches.
   Make sure Q6 emergency stop button at the rear is released;
- For first-time use, check whether Q3 (drive power supply switch) on the rear panel has been pressed down; if so, please release it, and then the drive will be powered off;

#### Shutdown

 Press the key switch to cut off the power supply;

#### Startup

- Press the key switch (Q2 on the electrical panel), and normally, the voltmeter will display correct battery voltage and front and rear lights will be both switched on:
- Check the battery voltage. If the voltage is higher than 48V, it means the battery voltage is correct; if the battery power level is low, please charge the battery;

#### **Emergency stop**

 Press down emergency push button at the rear of BUNKER vehicle body;

#### Basic operating procedure of remote control:

 After the chassis of BUNKER mobile robot is started correctly, turn on the RC transmitter and select the remote-control mode. Then, BUNKER platform movement can be controlled by the RC transmitter.

# 3.2 Charging

BUNKER is equipped with a standard charger by default to meet customers' recharging demand.

The detailed operating procedure of charging is shown as follows:

- Make sure the electricity of BUNKER chassis is powered off. Before charging,
   please make sure Q2 (key switch) in the rear control console is turned off;
- Insert the charger plug into Q3 charging interface on the rear control panel;
- Connect the charger to power supply and turn on the switch in the charger.
   Then, the robot enters the charging state.

# 3.3 Communication using CAN

BUNKER provides CAN interfaces for user customization. Users can to conduct command control over the vehicle body by this interface.

BUNKER adopts CAN2.0B communication standard which has a communication baud rate of 500K and Motorola message format. Via external CAN bus interface, the moving linear speed and the rotational angular speed of chassis can be controlled; BUNKER will feedback on the current movement status information and its chassis status information in real time.

The protocol includes system status feedback frame, movement control feedback frame and control frame, the contents of which are shown as follows:

The system status feedback command includes the feedback information about

current status of vehicle body, control mode status, battery voltage and system failure. The description is given in Table 3.1.

Table 3.1 Feedback Frame of BUNKER Chassis System Status

| Command<br>Name       | d System Status Feedback Command                                            |                |                                                         |                                                           |  |
|-----------------------|-----------------------------------------------------------------------------|----------------|---------------------------------------------------------|-----------------------------------------------------------|--|
| Sending node          | Receiving node                                                              | ID             | Cycle(ms)                                               | Receive-<br>timeout(ms)                                   |  |
| Steer-by-wire chassis | Decision-making control unit                                                | 0x151          | 20ms                                                    | None                                                      |  |
| Data length           | 0x08                                                                        |                |                                                         |                                                           |  |
| Position              | Function                                                                    | Data type      | Descr                                                   | iption                                                    |  |
| byte [0]              | Current status of vehicle body                                              | unsigned int8  | 0x01 Emergency<br>enab                                  | normal condition<br>stop mode (not<br>led)<br>m exception |  |
| byte [1]              | Mode control                                                                | unsigned int8  | 0x00 Remote control mode<br>0x01 CAN command control mo |                                                           |  |
| byte [2]              | Battery voltage<br>higher 8 bits<br>Battery voltage<br>lower 8 bits         | unsigned int16 | 0                                                       | imes 	imes 10(with an $	imes$ of 0.1V)                    |  |
| byte [4]              | Failure information<br>higher 8 bits<br>Failure information<br>lower 8 bits | unsigned int16 |                                                         | ails[Fault message<br>ption]                              |  |
| byte [6]              | Count paritybit (count)                                                     | unsigned int8  | -                                                       | oops, which will be                                       |  |
| byte [7]              | Parity bit<br>(checksum)                                                    | unsigned int8  |                                                         | y bit                                                     |  |

Table 3.2 Description of Failure Information

|           |         | Description of Failure Information                                       |  |  |
|-----------|---------|--------------------------------------------------------------------------|--|--|
| Byte      | Bit     | Meaning                                                                  |  |  |
|           | bit [0] | Check error of CAN communication control command (0:No failure 1:Failure |  |  |
|           | bit [1] | Reserved, default 0                                                      |  |  |
|           | bit [2] | Reserved, default 0                                                      |  |  |
| byte [4]  | bit [3] | Reserved, default 0                                                      |  |  |
|           | bit [4] | Reserved, default 0                                                      |  |  |
|           | bit [5] | Reserved, default 0                                                      |  |  |
|           | bit [6] | Reserved, default 0                                                      |  |  |
|           | bit [7] | Reserved, default 0                                                      |  |  |
|           | bit [0] | Battery under-voltage failure (0: No failure 1: Failure)                 |  |  |
|           | bit [1] | Battery over-voltage failure (0: No failure 1: Failure)                  |  |  |
| bit [2]   |         | Driver CAN communication failure (0: No failure 1: Failure)              |  |  |
| h. 4- [F] | bit [3] | Reserved, default 0                                                      |  |  |
| byte [5]  | bit [4] | Reserved, default 0                                                      |  |  |
|           | bit [5] | Reserved, default 0                                                      |  |  |
|           | bit [6] | Motor drive over-temperature protection[2] (0: No protection 1:          |  |  |
|           | bit [7] | Motor over-current protection[2] (0: No protection 1: Protection)        |  |  |

The command of movement control feedback frame includes the feedback of current linear speed and angular speed of moving vehicle body. For the detailed content of protocol, please refer to Table 3.3.

Table 3.3 Movement Control Feedback Frame

| Command<br>Name       | Movement Control Feedback Frame                               |              |             |                                  |  |
|-----------------------|---------------------------------------------------------------|--------------|-------------|----------------------------------|--|
| Sending node          | Receiving node                                                | ID           | Cycle (ms)  | Receive-<br>timeout(ms)          |  |
| Steer-by-wire chassis | Decision-<br>making control<br>unit                           | 0x131        | 20ms        | None                             |  |
| Data length           | 0x08                                                          |              |             |                                  |  |
| Position              | Function                                                      | Data type    | Description |                                  |  |
| byte [0]<br>byte [1]  | Moving speed<br>higher 8 bits<br>Moving speed<br>lower 8 bits | signed int16 | •           | O (with an accuracy of<br>11m/s) |  |

| byte [2] | Rotational<br>speed higher 8<br>bits<br>Rotational<br>speed lower 8<br>bits | signed int16  | Actual speed X 1000 (with an accuracy of 0.001rad/s)              |
|----------|-----------------------------------------------------------------------------|---------------|-------------------------------------------------------------------|
| byte [4] | Reserved                                                                    | -             | 0x00                                                              |
| byte [5] | Reserved                                                                    | -             | 0x00                                                              |
| byte [6] | Count paritybit (count)                                                     | unsigned int8 | 0~255 counting loops, which will be added once every command sent |
| byte [7] | Parity bit (checksum)                                                       | unsigned int8 | Parity bit                                                        |

The control frame includes mode control, failure clearing command, control openness of linear speed, control openness of angular speed and checksum. For its detailed content of protocol, please refer to Table 3.4.

Table 3.4 Control Frame of Movement Control Command

| Command<br>Name                     | Control Command          |               |                                                                                                  |                                         |  |
|-------------------------------------|--------------------------|---------------|--------------------------------------------------------------------------------------------------|-----------------------------------------|--|
| Sending node                        | Receiving node           | ID            | Cycle (ms)                                                                                       | Receive-timeout(ms)                     |  |
| Decision-<br>making control<br>unit | Chassis node             | 0x131         | 20ms                                                                                             | 500ms                                   |  |
| Data length                         | 0x08                     |               |                                                                                                  |                                         |  |
| Position                            | Function                 | Data type     | Desc                                                                                             | ription                                 |  |
| byte [0]                            | Control mode             | unsigned int8 | 0x00 Remote control mode<br>t8 0x01 CAN command control mode[1]<br>0x02 Serial port control mode |                                         |  |
| byte [1]                            | Failure clearing command | unsigned int8 | See Note 2 for details*                                                                          |                                         |  |
| byte [2]                            | Linear speed percentage  | signed int8   | Maximum speed 1.5m/s,value range 100,100)                                                        |                                         |  |
| byte [3]                            | Angular speed percentage | signed int8   | Maximum speed 3.1415rad/s,value range (-100,100)                                                 |                                         |  |
| byte [4]                            | Reserved                 | -             | 0                                                                                                | x00                                     |  |
| byte [5]                            | Reserved                 | -             | 0                                                                                                | x00                                     |  |
| byte [6]                            | Count paritybit (count)  | unsigned int8 | •                                                                                                | oops, which will be<br>ery command sent |  |
| byte [7]                            | Parity bit (checksum)    | unsigned int8 | Par                                                                                              | ity bit                                 |  |

In case the RC transmitter is powered off, the control mode of BUNKER is defaulted to command control mode, which means the chassis can be directly controlled via command. However, even though the chassis is in command control mode, the control mode in the command needs to be set to 0x01 for successfully executing the speed command. Once the RC transmitter is switched on again, it has the highest authority level to shield the command control and switch over the control mode.

[Note 2]-Information about failure clearing command: 0X00 No failure clearing command

- 0x00 No failure clearing command
- 0X01 Clear battery under-voltage failure
- 0X02 Clear battery over-voltage failure
- 0X03 Clear driver communication failure
- 0X07 Clear motor drive over- temperature failure

#### [Note 3] Example data: The following data is only used for testing

1. The vehicle moves forward at 0.15m/s.

| byte [0] | byte [1] | byte [2] | byte [3] | byte [4] | byte [5] | byte [6] | byte [7] |
|----------|----------|----------|----------|----------|----------|----------|----------|
| 0x01     | 0x00     | 0x0a     | 0x00     | 0x00     | 0x00     | 0x00     | 0x44     |

2. The vehicle rotates at 0.07853 rad/s.

| byte [0] | byte [1] | byte [2] | byte [3] | byte [4] | byte [5] | byte [6] | byte [7] |
|----------|----------|----------|----------|----------|----------|----------|----------|
| 0x01     | 0x00     | 0x00     | 0x0a     | 0x00     | 0x00     | 0x00     | 0x44     |

3. When the vehicle stays still, switch the control mode to command mode(test without RC transmitter switched on)

| byte [0] | byte [1] | byte [2] | byte [3] | byte [4] | byte [5] | byte [6] | byte [7] |
|----------|----------|----------|----------|----------|----------|----------|----------|
| 0x01     | 0x00     | 0x00     | 0x00     | 0x00     | 0x00     | 0x00     | 0x3a     |

The data Parity bit is the last valid byte in the data segment of each frame of CAN message. Its checksum is calculated as follows: CHECK SUM = (ID\_H + ID\_L + DATA\_LENGTH+ CAN\_MSG.- DATA[0] + CAN\_MSG.DATA[1] + CAN\_MSG.- DATA[2] + CAN\_MSG.DATA[3] + CAN\_MSG.- DATA[4] + • + CAN\_MSG.DATA[N]) & OXFF:

- ID\_H and ID\_L are respectively higher 8 bits and lower 8 bits of a frame ID.For example, if ID is 0x540, the corresponding ID\_H is 0x05 and ID\_L is 0x40;
- Data\_length refers to the valid data length of a data segment in one frame of CAN message, which includes the checksum byte;
- can\_msg.data[n] is the specific content of each byte in the valid data segment; the count parity bit needs to participate in the calculation of checksum, but the checksum itself does not participate in the calculation.

```
/**

**BERIEF CAN MESSAGE CHECKSUM EXAMPLE CODE

**GPARAM[IN] ID : CAN ID

**GPARAM[IN] *DATA : CAN MESSAGE DATA STRUCT POINTER

**EPARAM[IN] LEN : CAN MESSAGE DATA LENGTH

**GRETURN THE CHECKSUM RESULT

*/

STATIC UINT8 AGILEX_CANMSGCHECKSUM(UINT16 ID, UINT8 *DATA, UINT8 LEN)

{
    UINT8 CHECKSUM = OXOO;
    CHECKSUM = (UINT8)(ID & OXOOFF) + (UINT8)(ID >> 8) + LEN;
    FOR (UINT8 I = 0 ; I < (LEN-1); I++)
    {
        CHECKSUM += DATA[I];
    }
    RETURN CHECKSUM;
}
```

Figure 3.1 CAN Message Check Algorithm

#### 3.3.2 CAN Cable Connection

An aviation male plugs are supplied along with BUNKER as shown in Figure 3.2. The definition of the line is yellow for CANH, blue for CANL, red for positive power supply, and black for negative power supply. The external expansion interface of the current BUNKER version is only open to the top interface. In this version, the power supply can provide a maximum current of 10A

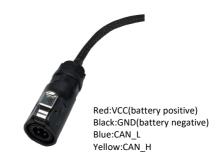

Figure 3.2 Schematic diagram of aviation plug male connector

# 3.3.3Implementation of CAN command control

Correctly start the chassis of BUNKER mobile robot, and turn on FS RC transmitter. Then, switch to the command control mode, i.e. toggling SWB mode of FS RC transmitter to the top. At this point, BUNKER chassis will accept the command from CAN interface, and the host can also parse the current state of chassis with the real-time data fed back from CAN bus. For the detailed content of protocol, please refer to CAN communication protocol.

# 3.4Firmware upgrades

The RS232 port on BUNKER can be used by users to upgrade the firmware for the main controller in order to get bug fixes and feature enhancements. A PC client application with graphical user interface is provided to help

make the upgrading process fast and smooth. A screenshot of this application is shown in Figure 3.3.

#### Upgrade preparation:

- Serial cable X 1
- USB-to-serial port X 1
- BUNKER chassis X 1
- · Computer(Windows operating system)X1

## Upgrade preparation:

- Before connection, ensure the robot chassis is powered off;
- Connect the serial cable onto the upgrade serial port of BUNKER chassis(need to disassemble the rear electrical plate);
- · Connect the serial cable to the computer;
- · Open the client software;
- · Select the port number;
- Power on BUNKER chassis, and immediately click to start connection (BUNKER chassis will wait for 6s before power-on; if the waiting time is more than 6s, it will enter the application); if the connection succeeds, "connected successfully" will be prompted in the text box;
- · Load Bin file:
- Click the Upgrade button, and wait for the prompt of upgrade completion;
- Disconnect the serial cable, power off the chassis, and then turn the power off and on

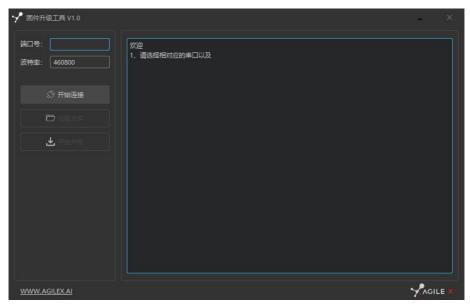

Figure 3.3 Client Interface of Firmware Upgrade

#### 4 Attention

This section includes some precautions that should be paid attention to for BUNKER use and development.

### Battery

- The battery supplied with BUNKER is not fully charged in the factory setting, but its specific power capacity can be displayed on the voltmeter at rear end of BUNKER chassis or read via CAN bus communication interface.
- Please do not charge the battery after its power has been depleted, and please charge the battery in time when the low voltage at the rear of BUNKER shows below 48V.
- Static storage conditions: The best temperature for battery storage is -20°C to 60°C; in case of storage for no use, the battery must be recharged and discharged once about every 1 months, and then stored in full voltage state. Please do not put the battery in fire or heat up the battery, and please do not store the battery in high-temperature environment;
- Charging: The battery must be charged with a dedicated lithium battery charger; lithium-ion batteries cannot be charged below 0° C (32° F) and modifying or replacing the original batteries are strictly prohibited.

#### Electrical/extension cords

• For the extended power supply at rear end, the current should not exceed 6.25A and the total power should not exceed 300W:

# Additional safety advice

- In case of any doubts during use, please follow related instruction manual or consult related technical personnel:
- Before use, pay attention to field condition, and avoid mis-operation that will cause personnel safety problem;
- In case of emergencies, press down the emergency stop button and power off the equipment;
- Without technical support and permission, please do not personally modify the internal equipment structure.

# Operational environment

- The operating temperature of BUNKER outdoors is -10
   <sup>™</sup>C to 45 <sup>™</sup>C; please do not use it below -10 <sup>™</sup>C and above 45 <sup>™</sup>C outdoors;
- The operating temperature of BUNKER indoors is 0°C to 42°C; please do not use it below 0°C and above 42°C indoors;
- The requirements for relative humidity in the use environment of BUNKER are: maximum 80%, minimum 30%:
- Please do not use it in the environment with corrosive and flammable gases or closed to combustible substances;
- Do not place it near heaters or heating elements such as large coiled resistors, etc.;
- Except for specially customized version (IP protection class customized), BUNKER is not water-proof, thus please do not use it in rainy, snowy or wateraccumulated environment;
- The elevation of recommended use environment should not exceed 1,000m;
- The temperature difference between day and night of recommended use environment should not exceed 25 °C;
- Regularly check and maintenance the track tension wheel.

#### Other notes

- When handling and setting up, please do not fall off or place the vehicle upside down;
- For non-professionals, please do not disassemble the vehicle without permission.

# 5 Q&A

Q: BUNKER is started up correctly, but why cannot the RC transmitter control the vehicle body to move?

A: First, check whether the drive power supply is in normal condition, whether the drive power switch is pressed down and whether E-stop switches are released; then, check whether the control mode selected with the top left mode selection switch on the RC transmitter is correct.

Q:BUNKER remote control is in normal condition, and the information about chassis status and movement can be received correctly, but when the control frame protocol is issued, why cannot the vehicle body control mode be switched and the chassis respond to the control frame protocol?

A:Normally, if BUNKER can be controlled by a RC transmitter, it means the chassis movement is under proper control; if the chassis feedback frame can be accepted, it means CAN extension link is in normal condition. Please check the CAN control frame sent to see whether the data check is correct and whether the control mode is in command control mode.

Q:When communication is implemented via CAN bus, the chassis feedback command is issued correctly, but why does not the vehicle respond to the control command?

A:There is a communication protection mechanism inside BUNKER, which means the chassis is provided with timeout protection when processing external CAN control commands.

Suppose the vehicle receives one frame of communication protocol, but it does no receive the next frame of control command after 500ms. In this case, it will enter communication protection mode and set the speed to 0. Therefore, commands from upper computer must be issued periodically.

# **6 Product Dimensions**

# 6.1 Product outline dimension illustration

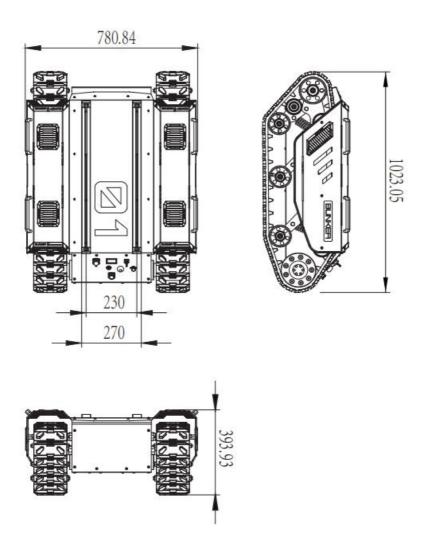

# 6.2 Top expansion stent size description diagram

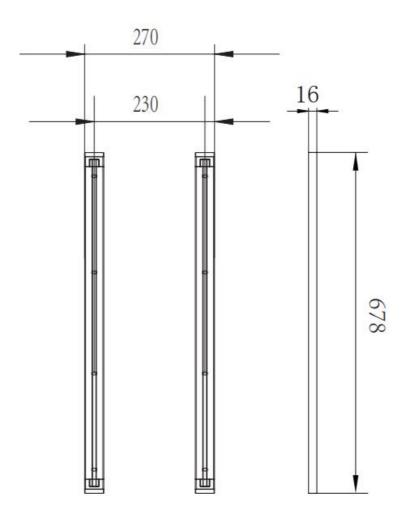

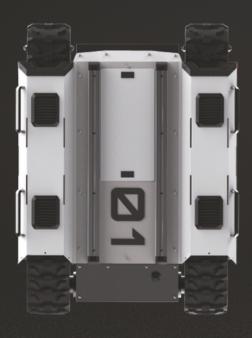

# Génération ROBOTS

# Official distributor

gr@generationrobots.com +33 5 56 39 37 05

www.generationrobots.com

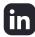

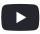

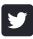